# МИНИСТЕРСТВО ОБРАЗОВАНИЯ И НАУКИ РОССИЙСКОЙ ФЕДЕРАЦИИ КУРГАНСКИЙ ГОСУДАРСТВЕННЫЙ УНИВЕРСИТЕТ

Кафедра «Экономическая теория и моделирование экономических процессов»

# *ИНФОРМАЦИОННЫЕ ТЕХНОЛОГИИ УПРАВЛЕНИЯ*

Методические указания к выполнению контрольной (самостоятельной) работы для студентов направления 080200 «Менеджмент», специальности 080507 заочной формы обучения

Курган 2013

Кафедра экономической теории и моделирования экономических процессов

Дисциплина: «Информационные технологии управления» (направление 080200; специальность 080507)

Составил: ассистент Е.П. Белобородова

Утверждены на заседании кафедры «25» декабря 2012 г.

Рекомендованы методическим советом университета

«27» декабря 2012 г.

#### **Введение**

Знакомство с курсом «Информационные технологии управления» позволит будущим экономистам и менеджерам сформировать навыки работы с эффективными информационными инструментами, позволяющими собирать, хранить, передавать и анализировать экономическую информацию. Умения и навыки формируются в процессе практической работы на компьютере и теоретического изучения методов и алгоритмов, рассматриваемых в данном курсе. Дисциплина «Информационные технологии управления» является составляющей частью цикла дисциплин, обеспечивающих получение студентами знаний по экономико-математическому моделированию и информатике.

*Цель дисциплины* «Информационные технологии управления» - дать студентам глубокие знания для организационно-управленческой и проектно-аналитической деятельности в области компьютерных технологий.

*Задачей дисциплины* является изучение основ организации профессиональной работы с документами при решении задач управления с применением персонального компьютера в различных сферах деятельности с использованием стандартных средств и приложений Microsoft Office, в том числе с использованием систем управления базами данных (СУБД) для обработки больших объемов информации.

#### **Требования к выполнению контрольной (самостоятельной) работы**

Задания контрольной работы предусматривают полный ответ на один *теоретический вопрос - задание №1* и выполнение *практических заданий задание №2 и №3*. *Вариант определяется по последней цифре в номере зачётной книжки.* 

Выполненная работа оформляется на листах формата А4. Страницы должны быть пронумерованы, шрифт - 14, межстрочный интервал - полуторный. В конце приводится список использованной литературы с приложением электронного варианта выполненных практических заданий.

*Задание №2 выполняется в среде Microsoft Access.* 

### *Задание №3 выполняется в табличном процессоре MS Excel с применением надстройки «Поиск решения».*

Допуск студента к зачету по дисциплине «Информационные технологии управления» определяется зачетом по контрольной работе. Если контрольная работа не зачтена, студент не допускается до зачета.

# **Варианты контрольной работы**

## **Задание №1 - теоретическая часть**

- 1 Основы построения инструментальных средств информационных технологий управления.
- 2 Организация и средства информационных технологий обеспечения управленческой деятельности.
- 3 Инструментальные средства информационных технологий обслуживания управленческой деятельности.
- 4 Информационные технологии документационного обеспечения управленческой деятельности.
- 5 Информационные технологии подготовки и обработки текстовых документов.
- 6 Информационные технологии обработки экономической информации на основе табличных процессоров.
- 7 Информационные технологии использования систем управления базами данных.
- 8 Информационные технологии интегрированных программных пакетов.
- 9 Информационные технологии интеллектуальной поддержки управленческих решений.
- 10 Безопасность и технологии защиты управленческой информации.

# **Задание №2 - практическая часть**

# *Задание №2 выполняется в среде Microsoft Access.*

База данных в Access представляет собой единый объект, объединяющий такие составляющие, как таблицы, отчёты, запросы, формы. Назначение системы управления базами данных (СУБД) Access - создание, ведение и обработка баз данных.

Система управления базами данных предоставляет значительные возможности по работе с хранящимися данными, их обработке и совместному использованию. Можно выбирать любые поля, форматы полей, сортировать данные, вычислять итоговые значения. Можно отбирать интересующие данные по какому-либо признаку, менять их, удалять, копировать в другие таблицы.

Можно производить обмен данными между компонентами СУБД Access и другими приложениями Windows. Это могут быть рисунки, диаграммы и т.д. Поддерживается экспорт и импорт данных из текстовых файлов и электронных таблиц.

При коллективном использовании СУБД Access дает возможность защитить информацию так, что разные пользователи имеют разные права по просмотру или изменению информации: при этом предусмотрены средства обеспечения целостности данных.

*Таблицы.* Основная информация хранится в таблицах. *Таблица -* совокупность записей. Столбцы в таблице называются *полями,* а

строки - *записями.* Количество записей в таблице ограничивается емкостью жесткого диска. Допустимое количество полей - 255. Таблиц в базе данных может быть несколько. Сведения по разным вопросам следует хранить в разных таблицах. Для работы таблицу необходимо открыть. Перед окончанием работы ее следует закрыть, предварительно сохранив все изменения, произведенные в ходе работы.

*Формы. Форма* представляет собой специальный формат экрана, используемый для разных целей, чаще всего для ввода данных в таблицу и просмотра одной записи. Формы позволяют вводить данные, корректировать их, добавлять и удалять записи. Можно создавать формы для работы одновременно с несколькими взаимосвязанными таблицами. Форма, использующая данные из нескольких таблиц, должна быть основана на запросе, включающем данные из этих таблиц.

*Запросы. Запрос -* это инструмент для анализа, выбора и изменения данных. С помощью запросов можно просматривать, анализировать и изменять данные из нескольких таблиц. Запросы используются также в качестве источника данных для форм и отчетов.

*Отчеты. Отчет -* это гибкое и эффективное средство для организации данных при выводе на печать, а также есть способ вывода данных из базы на печать в том виде, в котором требуется пользователю, например, в виде справок об обучении, экзаменационных ведомостей, таблиц, объединенных каким-либо признаком, и др. С помощью отчета можно расположить информацию на листе в удобном для пользователя виде с различным оформлением.

# **Вариант 1**

# *1 Создать базу данных «Учет проданных товаров», состоящую из трех таблиц.*

Таблицы:

1) Предприятия (Код предприятия – *числовой*; Наименование предприятия – *текстовый*; Адрес предприятия – *текстовый*; Телефон – *текстовый*).

2) Товары (Код товара – *числовой*; Наименование товара – *текстовый*; Тип товара – *текстовый*; Цена товара – *денежный*).

3) Учет товаров (Код предприятия – *числовой*; Код товара – *числовой*; Дата продажи – *дата/время*).

Ключевые поля в таблицах определите самостоятельно. Создайте связи между таблицами. Таблицы заполните данными – не менее десяти записей в каждой таблице.

# *2 Запросы к базе данных «Учет проданных товаров», созданной в задании 1:*

*запрос №1 -* вывести на экран все данные о товарах одного типа (например, промышленных);

*запрос №2 -* вывести на экран товары, проданные после определенной даты;

*запрос №3 -* вывести на экран адрес и телефон предприятия, название которого пользователь вводит с клавиатуры;

*запрос №4 -* перекрестный запрос. Вывести на экран количество проданного товара по каждому предприятию (Заголовки строк – наименование предприятия, Заголовки столбцов – наименование товара; Значение – количество проданного товара);

*запрос №5* - итоговый запрос. Подсчитать и вывести на экран количество товаров каждого типа;

*запрос №6* - вывести на экран наименование и цену товара, который начинается на определенную букву.

#### *3 Формы к базе данных «Учет проданных товаров»:*

*форма №1* - создайте простые формы с помощью Мастера форм к каждой таблице базы данных;

*форма №2* - создайте кнопочную форму для работы с базой данных.

### *4 Отчеты к базе данных «Учет проданных товаров»:*

*отчет №1* - создайте отчет с помощью Мастера отчетов на основе таблицы «Товары»;

*отчет №2* - создайте отчеты с помощью Мастера отчетов на основе запросов 1, 5, 6.

# **Вариант 2**

# *1 Создать базу данных «Учет выпускаемых изделий», состоящую из трех таблиц.*

Таблицы:

1) Предприятия (Код предприятия – *числовой*; Наименование предприятия – *текстовый*; Адрес предприятия – *текстовый*; Телефон – *текстовый*).

2) Изделия (Код изделия – *числовой*; Наименование изделия – *текстовый*; Цена изделия – *денежный*).

3) Учет выпуска (Код предприятия – *числовой*; Код изделия – *числовой*; Количество изделий – *числовой*; Дата выпуска – *дата/время*).

Ключевые поля в таблицах определите самостоятельно. Создайте связи между таблицами. Таблицы заполните данными – не менее десяти записей в каждой таблице.

# *2 Запросы к базе данных «Учет выпускаемых изделий», созданной в задании 1:*

*запрос №1* - вывести на экран все данные об изделиях, цена которых равна определенному числу (например, 500 р.);

*запрос №2 -* вывести на экран данные об изделиях, выпущенных предприятиями после определенной даты;

*запрос №3* - вывести на экран адрес и телефон предприятия, название которого пользователь вводит с клавиатуры;

*запрос №4* - перекрестный запрос. Вывести на экран количество выпущенных изделий по каждому предприятию (Заголовки строк – наименование предприятия, Заголовки столбцов – наименование изделия; Значение – количество изделий);

*запрос №5* - итоговый запрос. Подсчитать и вывести на экран количество каждого выпущенного изделия;

*запрос №6* - вывести на экран наименование и цену изделий, которые начинаются на определенную букву.

#### *3 Формы к базе данных «Учет выпускаемых изделий»:*

*форма №1* - создайте простые формы с помощью Мастера форм к каждой таблице базы данных;

*форма №2* - создайте кнопочную форму для работы с базой данных.

#### *4 Отчеты к базе данных «Учет выпускаемых изделий»:*

*отчет №1* - создайте отчет с помощью Мастера отчетов на основе таблицы «Предприятия»;

*отчет №2* - создайте отчеты с помощью Мастера отчетов на основе запросов 1, 5, 6.

### **Вариант 3**

# *1 Создать базу данных «Учет кадров на предприятии», состоящую из трех таблиц.*

Таблицы:

1) Должности (Код должности – *числовой*; Наименование – *текстовый*; Оклад – *денежный*).

2) Специальности (Код специальности – *числовой*; Наименование – *текстовый*).

3) Сотрудники (Табельный номер – *числовой*; Фамилия – *текстовый*; Дата рождения – *дата/время*; Домашний адрес – *текстовый*; Стаж – *числовой*; Код должности – *числовой*; Код специальности – *числовой*).

Ключевые поля в таблицах определите самостоятельно. Создайте связи между таблицами. Таблицы заполните данными – не менее десяти записей в каждой таблице.

### *2 Запросы к базе данных «Учет кадров на предприятии», созданной в задании 1:*

*запрос №1* - вывести на экран все данные о сотрудниках определенной должности (например, менеджер);

*запрос №2 -* вывести на экран данные о сотрудниках, стаж работы которых превысил 5 лет;

*запрос №3* - вывести на экран все данные о сотруднике, табельный номер которого пользователь вводит с клавиатуры;

*запрос №4* - перекрестный запрос. Вывести на экран суммарный оклад каждого сотрудника (Заголовки строк – наименование должности, Заголовки столбцов – фамилии сотрудников; Значение – оклад (функция – Sum));

*запрос №5* - итоговый запрос. Подсчитать и вывести на экран количество сотрудников, имеющих одну специальность;

*запрос №6* - вывести на экран фамилии сотрудников, которые начинаются на определенную букву.

#### *3 Формы к базе данных «Учет кадров на предприятии»:*

*форма №1* - создайте простые формы с помощью Мастера форм к каждой таблице базы данных;

*форма №2* - создайте кнопочную форму для работы с базой данных.

# *4 Отчеты к базе данных «Учет кадров на предприятии»:*

*отчет №1* - создайте отчет с помощью Мастера отчетов на основе таблицы «Сотрудники»;

*отчет №2* - создайте отчеты с помощью Мастера отчетов на основе запросов 1, 5, 6.

# **Вариант 4**

# *1 Создать базу данных «Продажа автомобилей», состоящую из трех таблиц.*

Таблицы:

1) Автомобили (Код машины – *числовой*; Марка – *текстовый*; Цвет – *текстовый*; Цена оптовая – *денежный*; Цена розничная – *денежный*).

2) Клиенты (Код клиента – *числовой*; Фамилия – *текстовый*; Адрес – *текстовый*; Телефон – *текстовый*).

3) Продажа (Код машины – *числовой*; Код клиента – *числовой*; Дата продажи – *дата/время*).

Ключевые поля в таблицах определите самостоятельно. Создайте связи между таблицами. Таблицы заполните данными – не менее десяти записей в каждой таблице.

# *2 Запросы к базе данных «Продажа автомобилей», созданной в задании 1.*

*запрос №1* - вывести на экран все данные об автомобиле определенного цвета (например, красные);

*запрос №2 -* вывести на экран данные об автомобилях, розничная цена которых превысила определенное число (например, 300 тыс. р.);

*запрос №3* - вывести на экран цвет и розничную цену автомобиля, марку которого пользователь вводит с клавиатуры;

*запрос №4* - перекрестный запрос. Вывести на экран доход от продажи каждой марки автомобиля (Заголовки строк – марка машины, Заголовки столбцов – фамилии клиентов; Значение – розничная цена (функция – Sum));

*запрос №5* - итоговый запрос. Подсчитать и вывести на экран стоимость проданных машин на каждую дату;

*запрос №6* - вывести на экран фамилии клиентов, которые начинаются на определенную букву.

#### *3 Формы к базе данных «Продажа автомобилей»:*

*форма №1* - создайте простые формы с помощью Мастера форм к каждой таблице базы данных;

*форма №2* - создайте кнопочную форму для работы с базой данных.

#### *4 Отчеты к базе данных «Продажа автомобилей»:*

*отчет №1* - создайте отчет с помощью Мастера отчетов на основе таблицы «Автомобили»;

*отчет №2* - создайте отчеты с помощью Мастера отчетов на основе запросов 1, 2, 5.

### **Вариант 5**

## *1 Создать базу данных «Учет успеваемости студентов», состоящую из трех таблиц по примеру базы данных «Библиотека».*

Таблицы:

1) Студенты (Номер зачетки – *числовой*; Фамилия – *текстовый*; Домашний адрес – *текстовый*; Группа – *текстовый*).

2) Предметы (Код предмета – *числовой*; Наименование – *текстовый*).

3) Экзамен (Код предмета – *числовой*; Номер зачетки – *числовой*; Дата проведения экзамена – *дата/время*; Оценка – *числовой*).

Ключевые поля в таблицах определите самостоятельно. Создайте связи между таблицами. Таблицы заполните данными – не менее десяти записей в каждой таблице.

# *2 Запросы к базе данных «Учет успеваемости студентов», созданной в задании 1:*

*запрос №1* - вывести на экран все данные о студентах определенной группы (например, ТС-168);

*запрос №2 -* вывести на экран данные о студентах, сдававших экзамены после определенной даты;

*запрос №3* - вывести на экран все данные о студенте, номер зачетки которого пользователь вводит с клавиатуры;

*запрос №4* - перекрестный запрос. Вывести на экран количество студентов, получивших определенные оценки (Заголовки строк – оценки, Заголовки столбцов – предметы; Значение – количество студентов);

*запрос №5* - итоговый запрос. Подсчитать и вывести на экран количество студентов, сдававших экзамены по предметам;

*запрос №6* - вывести на экран фамилии студентов, которые начинаются на определенную букву.

#### *3 Формы к базе данных «Учет успеваемости студентов»:*

*форма №1* - создайте простые формы с помощью Мастера форм к каждой таблице базы данных;

*форма №2* - создайте кнопочную форму для работы с базой данных.

#### *4 Отчеты к базе данных «Учет успеваемости студентов»:*

*отчет №1* - создайте отчет с помощью Мастера отчетов на основе таблицы «Студенты»;

*отчет №2* - создайте отчеты с помощью Мастера отчетов на основе запросов 1, 2, 5.

### **Вариант 6**

# *1 Создать базу данных «Учет вывоза отходов с предприятий», состоящую из трех таблиц.*

Таблицы:

1) Организации (Код организации – *числовой*; Наименование – *текстовый*; Адрес – *текстовый*; Телефон – *числовой*).

2) Отходы (Код отхода – *числовой*; Наименование – *текстовый*; Агрегатное состояние – *текстовый*; Класс опасности – *числовой*).

3) Вывоз отходов (Код организации – *числовой*; Код отхода – *числовой*; Дата вывоза – *дата/время*; Количество – *числовой*).

Ключевые поля в таблицах определите самостоятельно. Создайте связи между таблицами. Таблицы заполните данными – не менее десяти записей в каждой таблице.

### *2 Запросы к базе данных «Учет вывоза отходов с предприятий», созданной в задании 1:*

*запрос №1* - вывести на экран все данные о твердых отходах;

*запрос №2 -* вывести на экран данные об отходах, вывезенных с предприятий после определенной даты;

*запрос №3* - вывести на экран все данные об организации, наименование которой пользователь вводит с клавиатуры;

*запрос №4* - перекрестный запрос. Вывести на экран количество отходов, вывезенных с предприятий (Заголовки строк – организации, Заголовки столбцов – отходы; Значение – количество);

*запрос №5* - итоговый запрос. Подсчитать и вывести на экран количество отходов по каждому классу опасности;

*запрос №6* - вывести на экран наименования организаций, которые начинаются на определенную букву.

## *3 Формы к базе данных «Учет вывоза отходов с предприятий»:*

*форма №1* - создайте простые формы с помощью Мастера форм к каждой таблице базы данных;

*форма №2* - создайте кнопочную форму для работы с базой данных.

#### *4 Отчеты к базе данных «Учет вывоза отходов с предприятий»:*

*отчет №1* - создайте отчет с помощью Мастера отчетов на основе таблицы «Отходы»;

*отчет №2* - создайте отчеты с помощью Мастера отчетов на основе запросов 1, 2, 5.

#### **Вариант 7**

# *1 Создать базу данных «Поставка запчастей к автомобилям», состоящую из трех таблиц.*

Таблины:

1) Поставщики (Код поставщика – *числовой*; Наименование – *текстовый*; Адрес – *текстовый*; Телефон – *числовой*).

2) Запчасти (Код запчасти – *числовой*; Наименование – *текстовый*; Марка автомобиля – *текстовый*; Цена запчасти – *денежный*).

3) Поставка (Код поставщика – *числовой*; Код запчасти – *числовой*; Дата поставки – *дата/время*; Количество – *числовой*).

Ключевые поля в таблицах определите самостоятельно. Создайте связи между таблицами. Таблицы заполните данными – не менее десяти записей в каждой таблице.

*2 Запросы к базе данных «Поставка запчастей к автомобилям», созданной в задании 1:* 

*запрос №1* - вывести на экран данные о запчастях к определенной марке автомобиля (например, ВАЗ 2110);

*запрос №2 -* вывести на экран данные о запчастях, поставленных до определенной даты;

*запрос №3* - вывести на экран все данные о поставщике, код которого пользователь вводит с клавиатуры;

*запрос №4* - перекрестный запрос. Вывести на экран количество запчастей, поставленных определенными поставщиками (Заголовки строк – запчасти, Заголовки столбцов – поставщики; Значение – количество);

*запрос №5* - итоговый запрос. Подсчитать и вывести на экран количество запчастей, поставленных каждым поставщиком;

*запрос №6* - вывести на экран наименования запчастей, которые начинаются на определенную букву.

*3 Формы к базе данных «Поставка запчастей к автомобилям».* Создайте простые формы с помощью Мастера форм к каждой таблице базы данных.

#### *4 Отчеты к базе данных «Поставка запчастей к автомобилям»:*

*отчет №1* - создайте отчет с помощью Мастера отчетов на основе таблицы «Запчасти»;

*отчет №2* - создайте отчеты с помощью Мастера отчетов на основе запросов 1, 2, 5.

# **Вариант 8**

# *1 Создать базу данных «Учет платежей налогов», состоящую из трех таблиц.*

Таблицы:

1) Предприятия (Код предприятия – *числовой*; Наименование – *текстовый*; Адрес – *текстовый*; Телефон – *числовой*; Город – *текстовый*).

2) Налоги (Код налога – *числовой*; Наименование – *текстовый*; Процент от налогооблагаемой базы – *числовой*).

3) Учет платежей (Код предприятия – *числовой*; Код налога – *числовой*; Дата платежа – *дата/время*; Сумма за год – *денежный*).

Ключевые поля в таблицах определите самостоятельно. Создайте связи между таблицами. Таблицы заполните данными – не менее десяти записей в каждой таблице.

# *2 Запросы к базе данных «Учет платежей налогов», созданной в задании 1:*

*запрос №1* - вывести на экран предприятия, расположенные в определенном городе (например, г. Курган);

*запрос №2 -* вывести на экран данные по предприятиям, заплатившим налоги после определенной даты;

*запрос №3* - вывести на экран данные о налоге, код которого пользователь вводит с клавиатуры;

*запрос №4* - перекрестный запрос. Вывести на экран сумму налогов за год по предприятиям (Заголовки строк – предприятия, Заголовки столбцов – наименование налога; Значение – сумма за год);

*запрос №5* - итоговый запрос. Подсчитать и вывести на экран количество предприятий в каждом городе;

*запрос №6* - вывести на экран наименования городов, которые начинаются на определенную букву.

#### *3 Формы к базе данных «Учет платежей налогов».*

Создайте простые формы с помощью мастера форм к каждой таблице базы данных.

#### *4 Отчеты к базе данных «Учет платежей налогов»:*

*отчет №1* - создайте отчет с помощью Мастера отчетов на основе таблицы «Предприятия»;

*отчет №2* - создайте отчеты с помощью Мастера отчетов на основе запросов 2, 4, 5.

#### **Вариант 9**

*1 Создать базу данных «Учет успеваемости школьников», состоящую из трех таблиц.*

Таблицы:

1) Ученики (Код ученика – *числовой*; Фамилия – *текстовый*; Дата рождения – *дата/время*; Адрес – *текстовый*; Телефон – *числовой*; Класс – *текстовый*).

2) Предметы (Код предмета – *числовой*; Наименование – *текстовый*).

3) Учет успеваемости (Код предмета – *числовой*; Код ученика – *числовой*; Дата – *дата/время*; Оценка – *числовой*).

Ключевые поля в таблицах определите самостоятельно. Создайте связи между таблицами. Таблицы заполните данными – не менее десяти записей в каждой таблице.

*2 Запросы к базе данных «Учет успеваемости школьников», созданной в задании 1:* 

*запрос №1* - вывести на экран все данные об учениках одного класса (например, 10А);

*запрос №2 -* вывести на экран данные об учениках, родившихся до определенной даты;

*запрос №3* - вывести на экран данные об ученике, код которого пользователь вводит с клавиатуры;

*запрос №4* - перекрестный запрос. Вывести на экран количество оценок у каждого ученика по каждому предмету (Заголовки строк – фамилии учеников, Заголовки столбцов – предметы; Значение – количество оценок);

*запрос №5* - итоговый запрос. Подсчитать и вывести на экран количество учеников в каждом классе;

*запрос №6* - вывести на экран фамилии учеников, которые начинаются на определенную букву.

#### *3 Формы к базе данных «Учет успеваемости школьников».*

Создайте простые формы с помощью Мастера форм к каждой таблице базы данных.

#### *4 Отчеты к базе данных «Учет успеваемости школьников»:*

*отчет №1* - создайте отчет с помощью Мастера отчетов на основе таблицы «Ученики»;

*отчет №2* - создайте отчеты с помощью Мастера отчетов на основе запросов 1, 4, 5.

## **Вариант 10**

*1 Создать базу данных «Каталог видеофильмов», состоящую из трех таблиц.* 

Таблицы:

1) Актеры (Код актера – *числовой*; Фамилия – *текстовый*; Дата рождения – *дата/время*; Пол – *текстовый*; Национальность – *текстовый*).

2) Киностудии (Код киностудии – *числовой*; Наименование – *текстовый*; Страна – *текстовый*).

3) Каталог (Код фильма – *числовой*; Наименование фильма – *текстовый*; Код актера (главная роль) – *числовой*; Код киностудии – *числовой*; Дата создания – *дата/время*).

Ключевые поля в таблицах определите самостоятельно. Создайте связи между таблицами. Таблицы заполните данными – не менее десяти записей в каждой таблице.

## *2 Запросы к базе данных «Каталог видеофильмов», созданной в задании 1:*

*запрос №1* - вывести на экран все данные об актерах определенной национальности;

*запрос №2 -* вывести на экран данные об актерах, родившихся после определенной даты;

*запрос №3* - вывести на экран фамилию, дату рождения и национальность актера, код которого пользователь вводит с клавиатуры;

*запрос №4 -* перекрестный запрос. Вывести на экран количество фильмов по киностудиям и актеру в главной роли (Заголовки строк – фамилии актеров, Заголовки столбцов – киностудии; Значение – количество фильмов);

*запрос №5* - итоговый запрос. Подсчитать и вывести на экран количество фильмов каждой киностудии, имеющееся в каталоге;

*запрос №6* - вывести на экран фамилии актеров, которые начинаются на определенную букву.

#### *3 Формы к базе данных «Каталог видеофильмов».*

Создайте простые формы с помощью Мастера форм к каждой таблице базы данных.

#### *4 Отчеты к базе данных «Каталог видеофильмов»:*

*отчет №1* - создайте отчет с помощью Мастера отчетов на основе таблицы «Актеры»;

*отчет №2* - создайте отчеты с помощью Мастера отчетов на основе запросов 1, 4, 5.

#### **Задание №3**

# *Задание №3 выполняется в табличном процессоре MS Excel с применением надстройки «Поиск решения».*

Разработка задач оптимального управления связана с использованием многих математических методов, среди которых можно выделить *методы математического программирования*, которые включают в себя *линейное, целочисленное, нелинейное, динамическое программирование*.

Общая структура этих моделей состоит из целевой функции, принимающей значения в пределах ограничений (области допустимых решений), и из системы ограничений, характеризующих эти области.

Значительная часть экономических задач требует по своему смыслу целочисленного решения, когда переменные величины обозначают целые единицы продукции, оборудования, материалов, комплектующих и прочее. В качестве примера подобных задач можно привести *модели целочисленных задач*

*линейного программирования,* в которых на все переменные {*хi*} (полностью) или на их часть (частично) наложено дополнительное требование целочисленности:

 $F(x)=c_1x_1+c_2x_2+\ldots+c_nx_n \rightarrow max (min) \rightarrow$  целевая функция.

 $a_{11}x_1+a_{12}x_2+...+a_{1n}x_n \leq b_1$  $a_{21}x_1+a_{22}x_2+...+a_{2n}x_n \le b_2$  → ограничения. ……………………………

 $a_{m1}x_1+a_{m2}x_2+\ldots+a_{mn}x_n \leq b_m$  $x_1 ≥ 0$ ,  $x_2 ≥ 0$ , *…*  $x_n ≥ 0$  → условия неотрицательности.

 $x_i = 0$  - условия целочисленности (конгруэнтности).

Для решения оптимизационных задач используется надстройка «Поиск решения», входящая в Microsoft Excel, сценарий решения которых имеет следующий вид (рисунок 1).

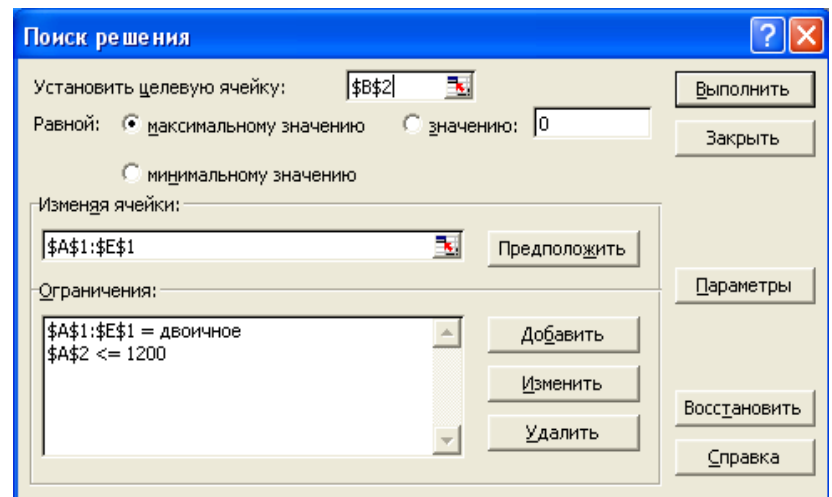

Рисунок 1 - Пример сценария решения оптимизационных задач

*Найти оптимальное решение:* руководство предприятия предполагает провести комплекс организационно-технических мероприятий с целью модернизации производства. Мероприятия предполагают затраты производственных, трудовых и финансовых ресурсов (таблица 1).

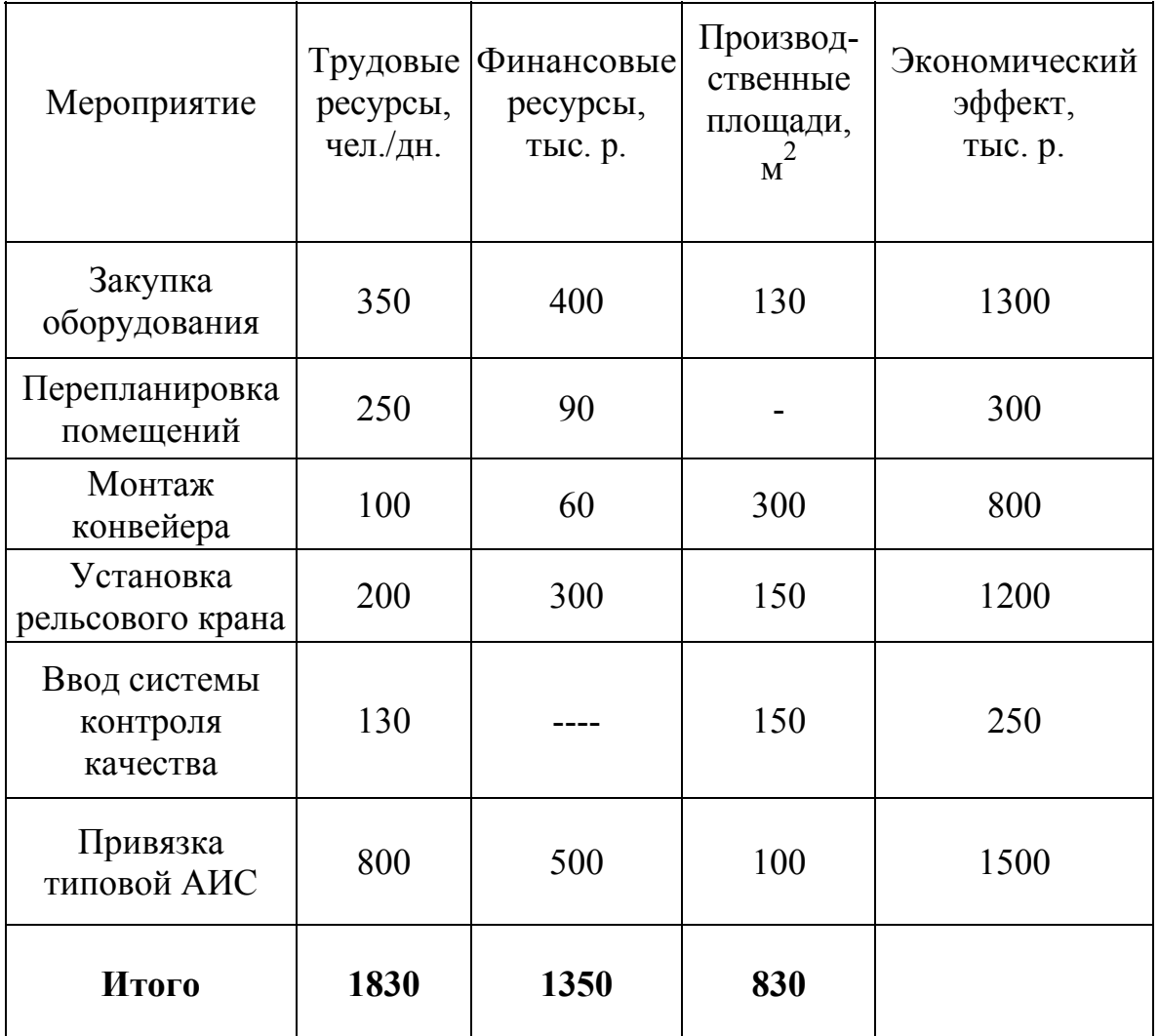

 Таблица 1 - Мероприятия и затраты производственных, трудовых и финансовых ресурсов

На реализацию всех мероприятий предприятие может выделить:

- трудовые ресурсы (ТР),
- финансовые ресурсы (ФР),
- производственные площади (ПП).

Ограничения по этим ресурсам приведены по вариантам в таблице 2.

# **Условия решения**

При решении задачи вводятся следующие обозначения мероприятий:

- закупка оборудования  $-X<sub>I</sub>$ ;
- перепланировка помещений  $-X_2$ ;

- монтаж конвейера - *X3*;

- установка подъёмного крана *X4*;
- ввод системы контроля качества *X5*;
- разработка АИС *X6*.

Задача сводится к нахождению целевой функции:

*x*  $F_r$  = 1300  $X_l$  + 300  $X_2$  + 800  $X_3$  + 1200  $X_4$  + 250  $X_5$  + 1500  $X_6$   $\rightarrow$  *max* 

при ограничениях:

 $350 X_1 + 250 X_2 + 100 X_3 + 200 X_4 + 130 X_5 + 800 X_6 \le TP$  $400 X_1 + 90 X_2 + 60 X_3 + 300 X_4 + 500 X_6 \leq \Phi P$ ,  $130 X_1 + 300 X_3 + 150 X_4 + 150 X_5 + 100 X_6 \le \Pi \Pi$ 

 $X_i \in \{0,1\}, \quad i=1,2,...,6.$ 

В сценарии решения следует предусмотреть следующее:

- в ячейках диапазона [А1:F1] следует предусмотреть независимые переменные;

- в ячейки диапазона [А2:С2] следует ввести формулы левых частей системы ограничений;

- в ячейку D2 ввести формулу целевой функции  $F_\chi$ .

Образец результатов поиска оптимального решения задачи показан на рисунке 2.

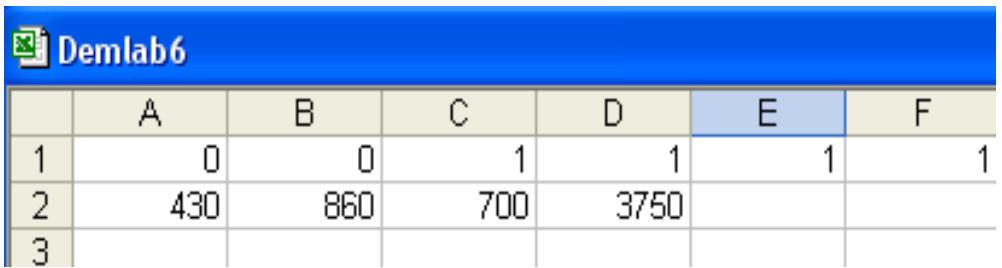

Рисунок 2 - Результаты поиска оптимального решения задачи

*Требуется* составить математическую модель задачи целочисленного линейного программирования для того, чтобы определить, какие мероприятия следует провести, чтобы общий экономический эффект в условиях заданных ограничений (таблица 2) был максимальным? Каков максимальный экономический эффект от проведения мероприятий (тыс. р.)?

| Номер          | Трудовые | Финансовые | Производственные |
|----------------|----------|------------|------------------|
| варианта       | ресурсы, | ресурсы,   | площади,         |
|                | чел./дн. | тыс. р.    | M                |
|                | 1300     | 1000       | 700              |
| $\overline{2}$ | 1250     | 900        | 650              |
| 3              | 1200     | 800        | 600              |
| 4              | 1150     | 750        | 550              |
| 5              | 1100     | 700        | 500              |
| 6              | 1500     | 1000       | 750              |
| 7              | 1450     | 900        | 700              |
| 8              | 1400     | 800        | 650              |
| 9              | 1350     | 750        | 600              |
|                | 1300     | 700        | 600              |

Таблица 2 - Ограничения ресурсов по вариантам

#### **Вопросы к зачету**

- 1 Информационные технологии управления (ИТУ). Сущность, структура, классификация ИТУ.
- 2 Информационные технологии и информационные системы.
- 3 Информация как компонент информационных систем (ИС). Требования, предъявляемые к управленческой информации.
- 4 Организация и средства информационных технологий обеспечения управленческой деятельности.
- 5 Влияние информационных технологий на организацию. Изменение концепции информационных систем. Роль ИТУ в развитии бизнеса.
- 6 Инструментальные средства информационных технологий (ИТ) обслуживания управленческой деятельности.
- средства информационных технологий обеспечения управленческой деятельности.
- 8 Информационные технологии распределенной обработки информации. Классификация компьютерных сетей.
- 9 Использование глобальной сети Интернет в менеджменте. Служба World Wide Web. Информационно-поисковые технологии Интернет.
- 10 Программные средства информационных технологий обеспечения управленческой деятельности.
- 11 Прикладные программные средства ИТУ.
- 12 Информационные технологии документационного обеспечения управленческой деятельности. Регламентация современного делопроизводства в России.
- 13 Краткая характеристика систем электронного документооборота.
- 14 ИТ офисных интегрированных программных пакетов.
- 15 ИТ подготовки и обработки текстовых документов.
- ИТ обработки экономической информации на основе табличных процессоров.
- ИТ использования систем управления базами данных.
- Организация компьютерных информационных систем. Стандарты в области ИС.
- Реинжиниринг бизнес-процессов на основе современных ИТ.
- ИТ интегрированных программных пакетов.
- Комплексная автоматизация предприятия.
- ИТ интеллектуальной поддержки управленческих решений.
- Автоматизированные системы управления производством (АСУП).
- Автоматизированные системы научных исследований (АСНИ).
- Системы автоматизированного проектирования (САПР).
- Автоматизированные системы управления технологическими процессами (АСУ ТП).
- Автоматизированная система управления гибкой производственной системой (АСУ ГПС).
- Интегрированная автоматизированная система управления (ИАСУ).
- Корпоративные информационные системы (КИС).
- Средства информационных технологий обеспечения управленческой деятельности. Информационно-справочные системы.
- Организация компьютерных информационных систем.
- Безопасность и технологии защиты управленческой информации.
- Экспертные системы и области их применения.
- Понятие электронной экономики. Основы применения систем электронного бизнеса.
- Оценка эффективности применения информационных технологий управления.

# **Список литературы**

- Балдин К.В., Уткин В.Б. Информационные системы в экономике: Учебник. – М.: Дашков и  $K^0$ , 2012. - 395 с.
- Баллод Б.А., Елизарова Н.Н. Методы и алгоритмы принятия решений в экономике: Учебное пособие. – М.: Финансы и статистика, 2009. - 225 с.
- Гринберг А.С., Король И.А. Информационный менеджмент: Учебное пособие. – М.: Юнити-Дана, 2012. - 416 с.
- Гринберг А.С., Горбачев Н.Н., Бондаренко А.С. Информационные технологии управления: Учебное пособие. – М.: Юнити-Дана, 2012. - 479 с.
- Арсеньев Ю.Н., Шелобаев С.И., Давыдова Т.Ю. Информационные системы и технологии. Экономика. Управление. Бизнес: Учебное пособие. – М.: Юнити-Дана, 2012. - 448 с.
- Старовойтова Т.Ф. Информационное обеспечение бизнеса. Ответы на экзаменационные вопросы. - Минск: ТетраСистемс, 2008. - 128 с.

7 Ясенев В.Н. Информационные системы и технологии в экономике: Учебное пособие. – М.: Юнити, 2008.

#### **Дополнительная литература**

- 1 Архипенков С.Я. Аналитические системы на базе Oracle Express OLAP. Проектирование, создание, сопровождение. - М.: Диалог-МИФИ, 2000. - 287 с.
- 2 Диго С.М. Создание баз данных в среде СУБД Access'2000: Учебное пособие. Руководство по изучению дисциплины. - М.: Московский государственный университет экономики, статистики и информатики, 2005.
- 3 Чекмарев Ю.В. Вычислительные системы, сети и коммуникации. - М.: ДМК Пресс, 2009.
- 4 Чекмарев Ю.В. Информационно-правовые системы: Учебное пособие. - М.: ДМК Пресс, 2009.

Белобородова Екатерина Прокопьевна

# *ИНФОРМАЦИОННЫЕ ТЕХНОЛОГИИ УПРАВЛЕНИЯ*

Методические указания

к выполнению контрольной (самостоятельной) работы для студентов направления 080200 «Менеджмент», специальности 080507 заочной формы обучения

#### Редактор А.С. Мокина

Подписано в печать Формат 60х84 1/16 Бумага тип. № 1 Печать трафаретная Усл. печ. л. 1,5 Уч. - изд. л. 1,5 Заказ Тираж 100 Цена свободная

Редакционно-издательский центр КГУ. 640669, г. Курган, ул. Гоголя, 25. Курганский государственный университет.

 $\mathcal{L}_\text{max}$  , and the contribution of the contribution of the contribution of the contribution of the contribution of the contribution of the contribution of the contribution of the contribution of the contribution of t